# LAB4: ns-3 Tracing System

CS169: Mobile Wireless Networks - Winter 2017

Kittipat Apicharttrisorn (Patrick)

Department of Computer Science and Engineering University of California, Riverside

Febuary 6-7, 2017

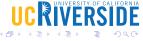

# Dale's Cone of Experience

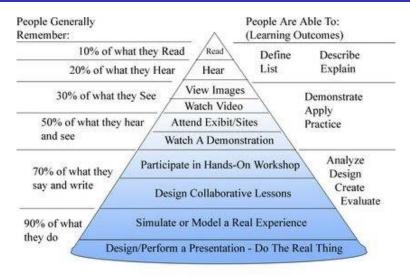

Dale's Cone of Experience

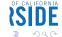

## Tracing Revisited

- NS\_LOG and std::cout are quick and dirty, so they may not be effective for serious work
- What if we want to look at specific data or state changes ?
- ullet Trace source (generators of trace data) o trace sink (consumer)
- Ex. we are interested in Congestion Window size or Mobility Tracking locations.

# ns-3 Tracing Model

Decouple trace sources from trace sinks:

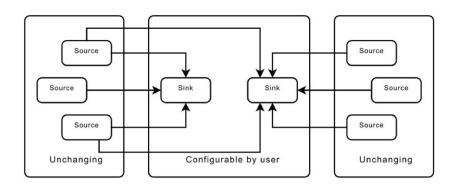

## Callbacks

- pointer-to-function-returning-integer (PFI)
- int (\*pfi)(int arg) = 0;
- Creating MyFunction returning int
- int MyFunction (int arg) {}
- Initialize pfi to point to MyFunction
- pfi = MyFunction;
- Then we can call MyFunction indirectly by
- int result = (\*pfi) (1234)
- or
- int result = pfi (1234)
- The system maintains a list of callbacks triggered by events of interest, whose data are passed along from trace source to the target function (sink)

#### fourth.cc

- \$ cp examples/tutorial/fourth.cc scratch/myfourth.cc
- \$ vim scratch/myfourth.cc

```
class MvObject : public Object
public:
  /**
   * Register this type.
   * \return The TypeId.
  static TypeId GetTypeId (void)
    static TypeId tid = TypeId ("MyObject")
      .SetParent<Object> ()
      .SetGroupName ("Tutorial")
      .AddConstructor<MyObject> ()
      // connect trace source
      .AddTraceSource ("MyInteger",// trace source name
                       "An integer value to trace.", // helping string
                       MakeTraceSourceAccessor (&MyObject::m myInt),// TracedV
alue added to the class
                       "ns3::TracedValueCallback::Int32")// for documentation
    return tid:
 MyObject () {}
 TracedValue<int32 t> m myInt;
```

## fourth.cc

Trace sink function

```
//trace sink function
void
IntTrace (int32_t oldValue, int32_t newValue) //matched callback signature
std::cout << "Traced " << oldValue << " to " << newValue << std::endl;</pre>
```

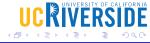

#### fourth.cc

main

```
int
main (int argc, char *argv[])
{
    // create a MyObject instance named myObject
    Ptr<MyObject> myObject = CreateObject<MyObject> ();
    // connect trace source MyInteger with trace sink function
    // through MakeCallBack
    myObject->TraceConnectWithoutContext ("MyInteger", MakeCallback (&IntTrace))
;
// set member variable m_myInt to value "1234" which triggers a callback
    myObject->m_myInt = 1234;
}
```

Let's make some change to  $myObject \rightarrow m\_myInt$  and see what will happen.

## Connect with Config Subsystem

- Let's re-visite mythird
- \$ vim scratch/mythird.cc
- and insert this code before int main and do you think this is trace source or trace sink?

```
using namespace ns3;

NS_LOG_COMPONENT_DEFINE ("ThirdScriptExample");

void
CourseChange (std::string context, Ptr<const MobilityModel> model){
    Vector position = model->GetPosition ();
    NS_LOG_UNCOND (context <<
        " x = " << position.x << ", y = " << position.y);
}
int
main (int argc, char *argv[])
{</pre>
```

## Connect with Config Subsystem

- Then we use a config path as a trace source by inserting this before Simulator::Run ( );
- Then try running mythird

```
//track locations
std::ostringstream oss;
oss <<
   "/NodeList/" << wifiStaNodes.Get (nWifi - 1)->GetId () <<
   "/$ns3::MobilityModel/CourseChange";

Config::Connect (oss.str (), MakeCallback (&CourseChange));
   Simulator::Run ();
   Simulator::Destroy ();
   return 0;</pre>
```

## Connect with Config Subsystem

- Actually, the config path /NodeList/7/\$ns3::MobilityModel/CourseChange is broken down to
- /NodeList/7/ is a node object and \$ns3::MobilityModel is another object aggregated with the node object and finally CourseChange is the attribute we want to take a look

## fifth.cc

- \$ cp examples/tutorial/fifth.cc scratch/myfifth.cc
- \$ vim scratch/myfifth.cc
- \$ ./waf --run scratch/myfifth.cc > cwnd.dat 2>&1
- Take a look at the result. Do you see congestion window changes?
   Do you see packet drop? How many times per second?

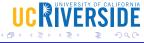

#### Exercise

- From mythird, show the CourseChange of all the WiFi nodes. Plot data into x-y axes to show where they go.
- From myfifth, plot congestion window with time. Set receive error rate to  $10^{-4}$ ,  $10^{-3}$ ,  $10^{-2}$  and compare congestion window and Rx drop rate (packets/second).

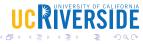

# Questions?

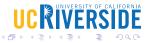